## **002ecb10-0**

Steffen Frank

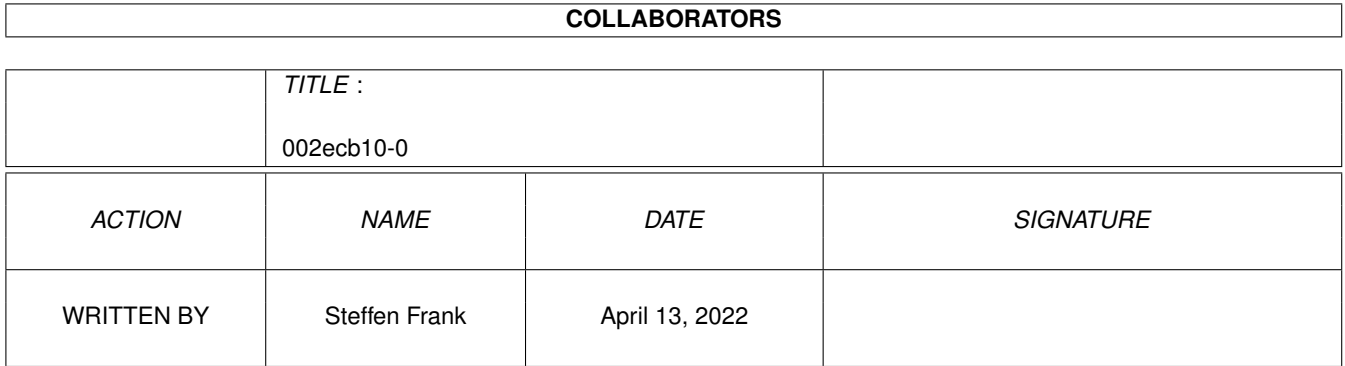

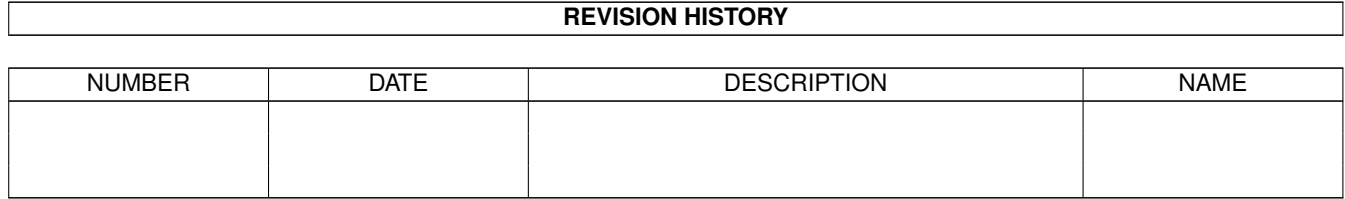

# **Contents**

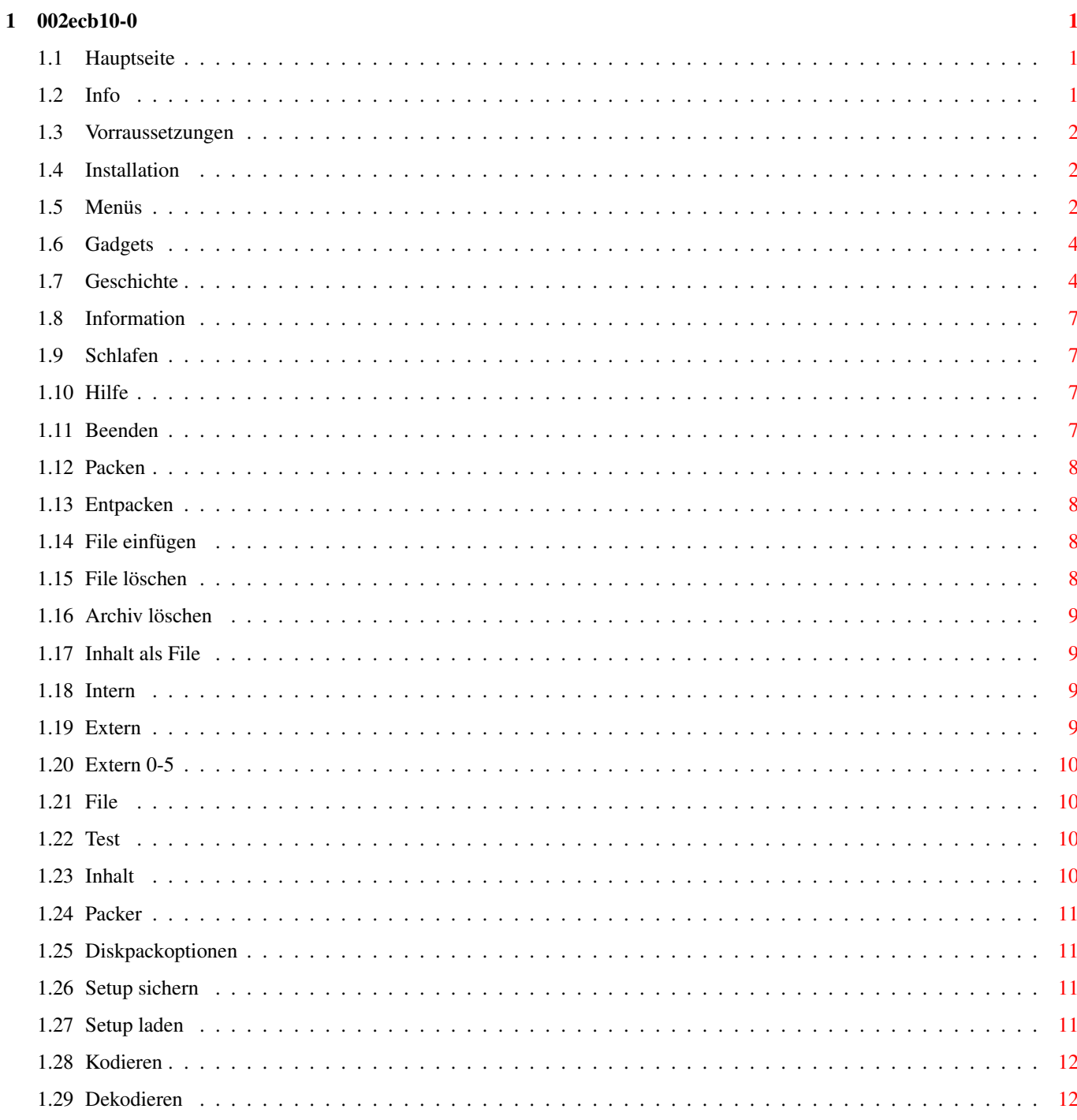

![](_page_3_Picture_89.jpeg)

## <span id="page-4-0"></span>**Chapter 1**

## **002ecb10-0**

#### <span id="page-4-1"></span>**1.1 Hauptseite**

Packmasterhilfe V 1.25

Hauptseite Info Vorraussetzungen Installation Menüs Gadgets Shortcuts Tooltypes Geschichte

## <span id="page-4-2"></span>**1.2 Info**

Information

Ich habe den Packmaster programmiert,weil ich die Shell etwas umständlich finde.Zur Zeit unterstützt Packmaster die Packer LHA,LZX,DMS,LHASFX,UNZIP, ZIP,UNARJ,TAR,UUARC,MIME (BASE64Coders) und das Verschlüsselungsprogramm PGP. Packmaster ist Cardware und wurde mit Blitzbasic V 2.1 programmiert. Bei Gefallen Postkarte bitte an unten stehende Adresse schicken. Es können aber auch E-Mails sein.

```
Autor : Steffen Frank
        von-Stauffenberg-Str.34
        19061 Schwerin
```
E-mail: SteffenFrank@t-online.de

#### <span id="page-5-0"></span>**1.3 Vorraussetzungen**

Vorraussetzungen

- Amiga mit 68xxx Prozessor
- Betriebssystem ab V 2.1
- die Packprogramme LHA, LHASFX, LZX, ZIP, UNZIP, UNARJ und DMS o DMS ab V1.51 um Amiga HD Disketten packen und entpacken zu können o DMS ab V1.70 um MSDos Disketten packen und entpacken zu können ZIP und UNZIP werden zusammem benötigt !
- Base64Coders zum Kodieren und Decodieren von MIME Files
- UUARC zum Kodieren und Decodieren von UUE Files
- das Verschlüsselungsprogramm PGP
- Reqtools.library
- Multiview oder ein anderen Textanzeiger der Guidefiles lesen kann
- CrossDos (um mit DMS MSDos Disketten packen und entpacken zu können)

## <span id="page-5-1"></span>**1.4 Installation**

Installation

Die Installation gestaltet sich einfach.Starten Sie das Installprogramm oder installieren Sie per Hand.

Per Hand:

Kopieren Sie den Packmaster in ein Verzeichnis Ihrer Wahl.Das File Packmaster.guide kopieren Sie in das Verzeichnis Locale:Help/deutsch. Die Packer LHA,LHASFX,LZX,ZIP,UNZIP,UNARJ,DMS,TAR,MIME (Base64Coders) und UUARC sollten sich im C Verzeichnid befinden. Die Reqtools.library kopieren Sie in den Libs-Ordner. Das File Packmastercat.englisch wird nur benötigt,wenn Packmaster englisch sprechen soll.Dieses File wird nach Locale:Catalogs/English kopiert. Benennen Sie Packmastercat.english in Packmaster.catalog um. Im Packmaster existiert eine Grundkonfiguration,so das beim ersten Start keine Prefsdatei notwendig ist.Sie können aber den Packmaster über Menü einstellen.Die Einstellungen werden nach dem ENV-Ordner im Prefs-Ordner geschrieben.

#### <span id="page-5-2"></span>**1.5 Menüs**

![](_page_6_Picture_131.jpeg)

Menüs

File~kopieren

Archiv~löschen

Information

Schlafen

Hilfe

Beenden

Packen

Entpacken

Archiv~kopieren

Inhalt~als~File

Inhalt

Test

PGP

Diese Informationen entnehmen Sie bitte ihrer PGP Dokumentation.

Einstellungen

Intern

Extern

Setup~sichern

Setup~laden

Externe Programme

Extern~0

Extern~1 Extern~2 Extern~3

Extern~4

## <span id="page-7-0"></span>**1.6 Gadgets**

Packer Packen Entpacken Inhalt FEpack Add FDel Test File Diskpackoptionen

Gadgets

## <span id="page-7-1"></span>**1.7 Geschichte**

Geschichte

- Mitte September 1995 Konzeption des Packmasters - Oktober 1995 bis März 1996 Erstellung von Packmaster V 1.0 - LHA, LZX, DMS Unterstützung - Packmaster.guide V 1.0 erstellt - Nutzung externer Programme - März 1996 bis August 1996 Erstellung von Packmaster V 1.1 - PGP Unterstützung - Menüpunkt Setup laden hinzugefügt - Fehler beseitigt

- September 1996 Erstellung von Packmaster V1.11
	- Menüpunkt Funktionen/File aus Archiv entpacken hinzugefügt
	- Gadget FEpack hinzugefügt
	- Packmaster.guide V 1.11 erstellt
- Dezember 1996 Erstellung von Packmaster V1.12
	- Shellfenstereinstellung verbessert
	- Gadget Quelle im Interneinsteller hinzugefügt
	- Fehler im Intern/AppIconeinsteller beseitigt
	- Packmaster.guide V 1.12 erstellt
- Februar 1997 Erstellung von Packmaster V1.13
	- Menupunkt Archiv kopieren hinzugefügt
	- Gadget Archiv im Interneinsteller hinzugefügt
	- Multifilerequesterauswahl bei den Funktionen Archiv löschen und Archiv kopieren
	- Packmaster.guide V 1.13 erstellt
- März 1997 Erstellung von Packmaster V1.14
	- Fehler im Menupunkt Inhalt als File beseitigt
	- im Löschrequester Gadget Alle eingefügt
	- Tooltype Unterstützung
	- Packmaster.guide V 1.14 erstellt
- April 1997 Erstellung von Packmaster V1.15
	- Informationsfenster aktualisiert und überarbeitet
	- Shortcutliste in Packmaster.guide eingefügt
	- kleine Änderungen am Packmaster Programmfenster
	- Tooltype APPMENU eingefügt
	- Packmaster.guide V 1.15 erstellt
- Mai 1997 Erstellung von Packmaster V1.16
	- Unterstützung von LHASFX
	- Menupunkte Test,Inhalt ins Funktionsmenu eingefügt
	- Listviewunterstützung bei LHA,LHASFX,LZX und PGP
	- bei Menu PGP Menupunkt Schlüssel ASCII speichern hinzugefügt
	- Tooltype PGPTMP eingefügt
	- Packmaster.guide V 1.16 erstellt
- Mai / Juni 1997 Erstellung von Packmaster V1.16a, b und c
	- Temporärpfad für PGP auf T: umgeändert
	- Bei Menupunkt PGP Kodieren Stringgadget durch Listviewgadget ersetzt (hatte ich leider in V1.16 vergessen)
	- bei Menu PGP Menupunkt Schlüssel zurückziehen hinzugefügt
	- Fehler in PGP Schlüssel löschen und PGP Schlüssel hinzufügen beseitigt (Aktuallisierung des Listviewfensters bei aktiviertem Tooltype PGPTMP)
	- Unterstützung von MSDOS Disketten bei DMS via Crossdos
	- Sourcecode von überflüssigen Zeilen befreit
- Laufwerksbezeichnungen PC1,PC2,PC3 aus Listviewgadget wieder entfernt,da DMS immer nur das interne Laufwerk PC0 (DF0) anspricht,warum das so ist weiß ich leider nicht
- Fehler im PGP Menupunkt Schlüssel hinzufügen beseitigt
- Juni 1997 Erstellung von Packmaster V1.17
	- Fehler in PGP Menupunkt Schlüssel ASCII speichern beseitigt
	- Fehler beim Einlesen des Inhalts eines LZX Archivs in Listviewgadget für die Funktionen File aus Archiv entpacken und File aus Archiv löschen beseitigt
	- Unterstützung von Zip und Unzip
	- Packmaster.guide V1.17 erstellt
- Juli 1997 Erstellung von Packmaster V1.18
	- Packmaster spricht jetzt auch Englisch
	- Funktion File add umgeändert
	- Packmaster.guide V1.18 erstellt
	- Packmaster.guide (englisch) V1.0 erstellt
- August 1997 Erstellung von Packmaster V1.19
	- Packmaster erkennt Archivfiles selbst
	- Installation nun mit Programm
	- Packmaster.guide V1.19 erstellt
	- Packmaster.guide (englisch) V1.1 erstellt
- September 1997 Erstellung von Packmaster V1.20
	- Menüs fontsensitiv
	- Fehler in der Darstellung des Fensterrahmens beseitigt (Rahmen war zu klein,wenn Systemfont zu groß gewesen ist)
	- Ausgabefenster mit Closegadget versehen
	- Packmaster.guide V1.20 erstellt
	- Packmaster.guide (englisch) V1.2 erstellt
- Oktober 1997 Erstellung von Packmaster V1.21
	- Unterstützung von UNARJ
	- Packer über Stringgadget unter Listviewgadget Packer auswählbar
	- Packmaster.guide V1.21 erstellt
	- Packmaster.guide (englisch) V1.3 erstellt
- November 1997 Erstellung von Packmaster V1.22
	- Archivübergabe an Packmaster über CLI oder Workbench
	- reduzierte CLI version geschrieben V1.0 (Decruncher)
	- Packmaster.guide V1.22 erstellt
	- Packmaster.guide (englisch) V1.4 erstellt
- Dezember 1997 Erstellung von Packmaster V1.22a
	- Fehler in LZX Packen entfernt
	- Hauptenster ist jetzt ein Appwindow
	- Packmaster.guide V1.22a erstellt
	- Packmaster.guide (englisch) V1.4a erstellt
- Januar 1998 Erstellung von Packmaster V1.23
	- Funktion File kopieren ins Menu Funktionen eingefügt
	- französischer Katalog,Danke an Didier Giron
	- Packmasterenglisch.cat in Packmaster.catalog geändert
	- Packerpfad frei wählbar
	- Packmaster.guide V1.23 erstellt
	- Packmaster.guide (englisch) V1.5 erstellt
- Februar/März 1998 Erstellung von Packmaster V1.24
	- Unterstützung von GNUTAR
	- Recursivauswahl bei File add (ZIP,LHA,LZX) und bei Einstellungen/Intern (LHA,LZX)
	- Fehler in PGP Schlüssel einlesen beseitigt (Listview)
	- AppWindow unter 68000 abgeschaltet,da Guru 8000003 auftrat
	- Packmaster.guide V1.24 erstellt
	- Packmaster.guide (englisch) V1.6 erstellt

- April/Mai 1998 Erstellung von Packmaster V1.25

- korrigiertes englisches Guidefile (Danke an David Smith)
- Archive ohne Suffix benutzbar außer UNARJ und GNUTAR
- Fehler in Filererkennung von ARJ Archiven beseitigt
- Unterstützung von MIME (BASE64Coders) und UUE (UUARC)
- Packmaster.guide V1.25 erstellt
- Packmaster.guide (englisch) V1.7 erstellt

#### <span id="page-10-0"></span>**1.8 Information**

Hier erhalten Sie zusätzliche Informationen über Packmaster.

#### <span id="page-10-1"></span>**1.9 Schlafen**

Hier schicken Sie den Packmaster zum schlafen.Das heißt der Packmaster bleibt im Hintergrund und ein AppIcon erscheint auf der Workbench.Durch zweimaliges Anklicken des Appicons erscheint wieder das Packmasterfenster.

#### <span id="page-10-2"></span>**1.10 Hilfe**

Mit diesem Menüpunkt rufen Sie diese Hilfe auf.

#### <span id="page-10-3"></span>**1.11 Beenden**

Hiermit wird der Packmaster beendet.

#### <span id="page-11-0"></span>**1.12 Packen**

Hier können Sie ein Archiv erstellen (LHA,LZX,DMS,ZIP).Zuerst erscheint ein Filerequester.Dort wählen Sie zuerst den Pfad und tragen den Filenamen ein.Diese Einstellung bestimmt wie das Archiv heißt und wohin es geschrieben werden soll.Danach öffnet sich ein Pfadrequester.In diesem Requester wählen Sie was gepackt werden soll. Um bei DMS MSDOS Disketten zu packen stellen Sie im Driveslistview PC0 ein.CrossDos muß installiert sein.

Bei der Packereinstellung LHASFX wandeln Sie ein LHA File in ein RUN File. Ein Run File ist ein File,daß sich selbst entpackt ohne LHA zu nutzen.

#### <span id="page-11-1"></span>**1.13 Entpacken**

Hiermit entpacken Sie ein Archivfile.Zuerst sollte mit File das Archiv

ausgewählt worden sein.Die entpackten Daten werden nach dem Direktory geschrieben,daß durch den Ausgabepfad festgelegt ist.Dieser kann durch den Menüpunkt

Intern

das

eingestellt werden.Voreingestellt ist RAM:. Um ein MSDOS DmsFile zu entpacken,stellen Sie im Driveslistview PC0 ein. Crossdos muß installiert sein.

#### <span id="page-11-2"></span>**1.14 File einfügen**

Hier können Sie einem Archiv ein File einfügen.Zuerst sollte mit File

Archiv ausgewählt worden sein.Es erscheint ein Filerequester.In diesem Requester wählen Sie das File,daß eingefügt werden soll.

#### <span id="page-11-3"></span>**1.15 File löschen**

Hier können Sie ein File aus einem Archiv entfernen.Zuerst sollte ←  $m +$ File

das Archiv ausgewählt worden sein.Es erscheint ein ← Listviewfenster.Dort

wählen Sie ein File aus.Das ausgewählte File erscheint im Stringgadget unter dem Listviewgadget.Wenn der Auswahlvorgang beendet ist klicken Sie das Gadget Weiter an und die Funktion File aus Archiv löschen wird ausgeführt.Vor diesem Löschvorgang erfolgt eine Sicherheitsabfrage. Wollen Sie kein File löschen klicken Sie das Gadget Abbruch an.

## <span id="page-12-0"></span>**1.16 Archiv löschen**

Hier können Sie mittels Filerequester ein Archiv löschen.Es erfolgt eine Sicherheitsabfrage.

## <span id="page-12-1"></span>**1.17 Inhalt als File**

Hier können Sie die Inhaltsübersicht eines Archivs als File sichern.

## <span id="page-12-2"></span>**1.18 Intern**

![](_page_12_Picture_403.jpeg)

## <span id="page-12-3"></span>**1.19 Extern**

Menüpunkt 0-4 Hier können Sie eintragen welcher Name im Menü Externe~Programme

stehen soll.

Programm 0-4 Hier können Sie die dazugehörigen Programme wählen.

## <span id="page-13-0"></span>**1.20 Extern 0-5**

```
In diesem Menü erscheinen die Namen die in
Extern
Menüpunkt 0-4 eingetra-
```
gen wurden.

## <span id="page-13-1"></span>**1.21 File**

```
Hier wählen Sie ein Archivfile (LHA, LZX, DMS).Dieses ausgewählte ←
                    File be-
zieht sich auf die Funktionen
               Entpacken
                ,
               File~einfügen
                ,
               File~löschen
                ,
               Test
               ,
               Inhalt
                ,
               File~aus~Archiv~entpacken
                und
               Inhalt~als~File
                .
```
### <span id="page-13-2"></span>**1.22 Test**

Mit dieser Funktion kann ein Archivfile auf Fehler überprüft ← werden. Zuerst sollte mit File ein Archiv ausgewählt worden sein.

#### <span id="page-13-3"></span>**1.23 Inhalt**

File

Hier können Sie sich den Inhalt eines Archivfiles ansehen.Zuerst ← sollte

mit

ein Archiv ausgewählt worden sein.

#### <span id="page-14-0"></span>**1.24 Packer**

Hier wählen das Packprogramm mit dem Sie arbeiten möchten.

### <span id="page-14-1"></span>**1.25 Diskpackoptionen**

Diese Einstellungen gelten für den Diskpacker DMS.

![](_page_14_Picture_318.jpeg)

## <span id="page-14-2"></span>**1.26 Setup sichern**

Mit dieser Funktion können Sie sämtliche Einstellungen,die Sie ← unter den

Menüpunkten

Intern

, Extern und im Hauptfenster vorgenommen haben, sichern.

## <span id="page-14-3"></span>**1.27 Setup laden**

Hiermit können Sie sämtliche Voreinstellungen die unter Intern , Extern und im Hauptfenster verändert wurden,wieder auf die ursprünglichen Werte zurücksetzen.Die neuen Werte dürfen aber noch nicht gesichert sein !

### <span id="page-15-0"></span>**1.28 Kodieren**

```
Hier erscheint ein Filerequester in dem das zu kodierende File ←
                   auszuwählen
ist .Danach erscheint ein Stringrequester in dem die
              Benutzer-ID
               einzutra-
gen ist.
```
- <span id="page-15-1"></span>**1.29 Dekodieren**
- <span id="page-15-2"></span>**1.30 Datei unterschreiben**
- <span id="page-15-3"></span>**1.31 Inhalt anzeigen**
- <span id="page-15-4"></span>**1.32 Schlüssel generieren**
- <span id="page-15-5"></span>**1.33 Schlüssel editieren**
- <span id="page-15-6"></span>**1.34 Schlüssel unterschreiben**
- <span id="page-15-7"></span>**1.35 Schlüssel hinzufügen**
- <span id="page-15-8"></span>**1.36 Schlüssel herauskopieren**
- <span id="page-15-9"></span>**1.37 Schlüssel löschen**
- <span id="page-15-10"></span>**1.38 Schlüsselunterschrift löschen**
- <span id="page-15-11"></span>**1.39 Fingerabdruck anzeigen**

#### <span id="page-15-12"></span>**1.40 Benutzer-ID**

Dies ist der öffentliche Schlüssel einer Person.Nur der Besitzer dieses Schlüssels kann das mit seinem Schlüssel kodierte File dekodieren.

#### <span id="page-15-13"></span>**1.41 File aus Archiv entpacken**

Hier können Sie ein File aus einem Archiv entpacken.Zuerst sollte ← mit File das Archiv ausgewählt worden sein.Es erscheint ein ← Listviewfenster.Dort

wählen Sie ein File aus.Das ausgewählte File erscheint im Stringgadget unter dem Listviewgadget.Wenn der Auswahlvorgang beendet ist klicken Sie das Gadget Weiter an und die Funktion File aus Archiv entpacken wird ausgeführt.Das entpackte File befindet sich danach im Ausgabepfad .

Wollen Sie kein File entpacken klicken Sie das Gadget Abbruch an.

#### <span id="page-16-0"></span>**1.42 Archiv kopieren**

Hiermit kopieren Sie ihre Archive in ein Verzeichnis das im Intern

ein-

steller vorgegeben wird.Ich benutze diese Funktion um gesaugte Archive schnell auf mein Archivmedium zu archivieren.

#### <span id="page-16-1"></span>**1.43 Tooltypes**

#### Tooltypes

- DONOTWAIT

wird gebraucht um Packmaster in der Wbstartup zu starten

- APPICON=(ja|nein)

ja Packmaster startet als AppIcon (Icon auf Workbench) nein Packmaster startet mit Programmfenster (Appmenu=nein)

- APPMENU=(ja|nein)

ja Packmaster startet als AppMenu (Menupunkt im Toolsmenu) nein Packmaster startet mit Programmfenster (Appicon=nein)

APPICON und APPMENU sind auch kombinierbar (beide=ja)

- PGPTMP=(ja|nein)

ja speichert Sclüsselfileinhalt temporär ab (Beschleunigung beim Einlesen bei einigen PGP Funktionen) Hierbei muß APPICON auf nein und APPMENU auf nein gesetzt sein !! nein Schlüsselfileinhalt wird nicht temporär gespeichert

#### <span id="page-16-2"></span>**1.44 Shortcuts**

Shortcuts

RA = rechte Amiga Taste RA A = Archiv löschen RA B = Beenden RA C = Test RA D = Extern RA E = Entpacken RA F = File in Archiv einfügen  $RA G = Inhalt$ RA H = Hilfe (auch mit Help Taste erreichbar) RA I = Informationen RA K = Archiv kopieren RA L = File aus Archiv löschen RA M = Schlafen RA O = File kopieren RA P = Packen RA S = Setup sichern RA U = Inhalt als File RA V = File aus Archiv entpacken  $RA$  W = Intern RA Y = Setup laden RA 1 = Kodieren (PGP) RA 2 = Dekodieren (PGP) RA 3 = Datei unterschreiben (PGP) RA 4 = Inhalt anzeigen (PGP) RA 5 = Schlüssel generieren (PGP) RA 6 = Schlüssel editieren (PGP) RA 7 = Schlüssel unterschreiben (PGP) RA 8 = Schlüssel hinzufügen (PGP) RA 9 = Schlüssel herauskopieren (PGP) RA 0 = Schlüssel löschen (PGP) RA # = Schlüsselunterschrift löschen (PGP)  $RA * = Fingerabdruck anzeigen (PGP)$ RA + = Schlüssel ASCII speichern (PGP) RA - = Schlüssel zurückziehen (PGP)

#### <span id="page-17-0"></span>**1.45 File kopieren**

File kopieren

Hier können Sie die entpackten Files in andere Verzeichnisse kopieren. Im ersten Requester wählen Sie ein oder alle Files die kopiert werden sollen.Im zweiten Requester wählen Sie den Zielpfad.